### **List of compatible devices:**

Nook Devices

NOOK HD

NOOK HD+

NOOK Color

Samsung Galaxy Tab 4 NOOK

#### iOs Devices

iPod

iPad (all versions)

iPhone

Android devices

Windows Phone 8

Laptops or Desktops

Kindle Fire

HDX

HDX 8.9

HD 6

HD 7

#### Amazon Fire Phone

Please note: The Howard Miller Library does not recommend one device over another.

# *Still looking for help?*

*Stop in for Tech Help Tuesdays 11:45-8:00 Wednesdays 9:30-5:00 Fridays 9:30-5:00*

*Not available at those times? Check out RBDigital's Help online at*  **http://lakelandcoop.rbdigital.com/#/ help**

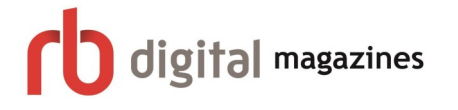

#### **Howard Miller Public Library**

14 S. Church Street Zeeland, MI 49464

616-772-0874

#### **Library Hours:**

Monday-Thursday: 9:30am-8:00pm

Friday: 9:30am-5:00pm

Saturday: 9:00am-1:00pm

Sunday: Closed

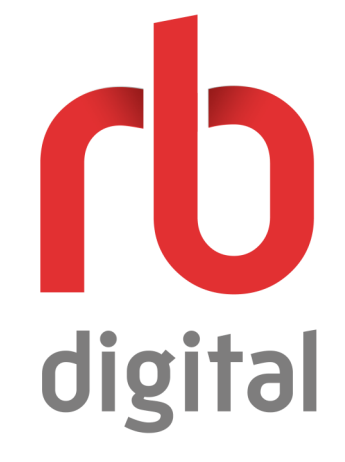

# **DOWNLOAD EMAGAZINES & AUDIO-BOOKS**

Download eMagazines & audiobooks for users at the Howard Miller Library

#### LAST UPDATED: APRIL 3, 2018 1:34 PM

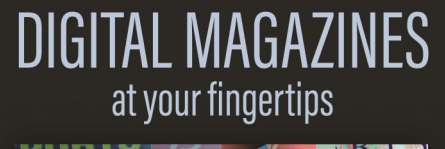

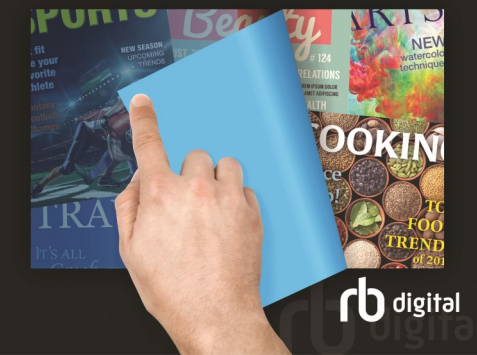

### **How to download eMagazines/Audiobooks with a device**

### Using Your Computer:

**Always sign up for your RBDigital account online before signing on with the app.**

1. Browse the magazine titles (on http:// lakelandcoop.rbdigital.com[/\)](https://www.rbdigital.com/lakelandcoop/service/zinio/landing)) to add magazines or audiobooks to your personal account.

2. OR you can search by genre, title, author, alphabet or keyword.

3. Click on the current cover to view magazine details for current or back issues.

4. Check out and log in (or create a new account). It's completely free and you can sign up with your library card!

5. Read in your collection directly on your browser!

*Emagazines stay on your device until you delete them. Audiobooks are checked out for 21 days.* 

# **RBDigital on iOS (Apple)**

**Always sign up for your RBDigital account online before using the app.**

YOU MUST BE CONNECTED TO THE INTERNET TO DOWNLOAD THE MAGAZINES/ AUDIOBOOKS. You can read/listen to them offline once they have been downloaded to your device.

1. Install the app "RBDigital" in the Apple App Store and download the app.

2. Sign into the account you made online.

3. Browse the magazine/audiobook titles to add one to your personal account.

4. OR you can search by genre, title, author, alphabet or keyword.

5. Touch the current cover to view magazine details for current or back issues. Touch the edition you want to download it.

*Emagazines stay on your device until you delete them. Audiobooks are checked out for 21 days.* 

### **RBDigital on Android**

**Always sign up for your RBDigital account online before using with the app.**

YOU MUST BE CONNECTED TO THE INTERNET TO DOWNLOAD THE MAGAZINES/ AUDIOBOOKS. You can read/listen to them offline once they have been downloaded to your device.

1. Install the app "RBDigital" in Google Play and download the app.

2. Sign into the account you made online.

3. Browse the magazine/audiobook titles to add one to your personal account.

4. OR you can search by genre, title, author, alphabet or keyword.

5. Touch the current cover to view magazine details for current or back issues. Touch the edition you want to download it. *Emagazines stay on your device until you delete them. Audiobooks are checked out for 21 days.* 

## **RBDigital on Kindle**

**Always sign up for your RBDigital account online before using the app.**

YOU MUST BE CONNECTED TO THE INTERNET TO DOWNLOAD THE MAGAZINES/AUDIOBOOKS. You can read/listen to them offline once they have been downloaded to your device. 1. Install the app "RBDigital" in the Amazon App Store and download the app.

2. Sign into the account you made online.

3. Browse the magazine/audiobook titles to add one to your personal account.

4. OR you can search by genre, title, author, alphabet or keyword.

5. Touch the current cover to view magazine details for current or back issues. Touch the edition you want to download it.

*Emagazines stay on your device until you delete them. Audiobooks are checked out for 21 days.* 

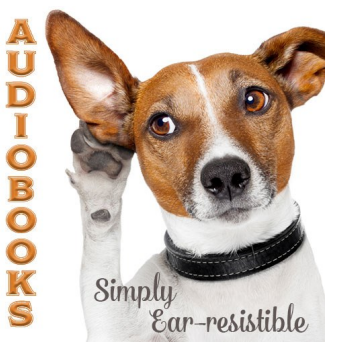